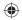

### Your mobile.....

### Quick Start Guide

ALCATEL 3035A

For more information about how to use the phone, please go to www.alcatelonetouch.com to download complete user manual (English version only). Also on our website you can find helpful FAQs, realize software upgrade, etc. (English version only).

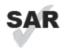

This product meets applicable national SAR limits of 1.6 W/kg. The specific maximum SAR values can be found in the RADIOWAVES section of this user guide.

www.sar-tick.com

When carrying the product or using it while worn on your body, either use an approved accessory such as a holster or otherwise maintain a distance of 10 mm from the body to ensure compliance with RF exposure requirements. Note that the product may be transmitting even if you are not making a phone call.

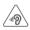

#### **PROTECT YOUR HEARING**

To prevent possible hearing damage, do not listen at high volume levels for long periods. Exercise caution when holding your device near your ear while the loudspeaker is in use.

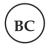

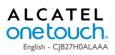

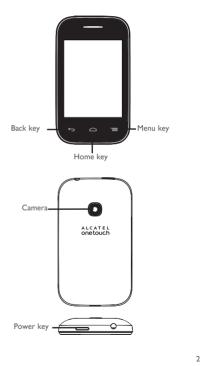

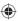

| Ы                                                                                                    | Keys                                                              |                     |                                                                                          |
|----------------------------------------------------------------------------------------------------|-------------------------------------------------------------------|---------------------|------------------------------------------------------------------------------------------|
| 1.1                                                                                                    | ,                                                                 | <u> </u>            | Radio is on.                                                                             |
|                                                                                                    | Menu key<br>- Options menu                                        | $\overline{\cdots}$ | Wap alerts <sup>(i)</sup> .                                                              |
|                                                                                                    | Home key<br>- Return to the Home screen                           | R                   | Roaming.                                                                                 |
| ←                                                                                                    | Back key                                                          | E                   | EDGE connection status (Activated).                                                      |
|                                                                                                    | - Return to previous menu                                         | E                   | EDGE connecting.                                                                         |
|                                                                                                    | <ul> <li>Power key</li> <li>Lock the screen (press)</li> </ul>    | -                   | Sending a MMS.                                                                           |
|                                                                                                    | - Turn your screen on/off (press)                                 | 1                   | MMS receiving.                                                                           |
|                                                                                                    | - Power on/off (press and hold)<br>- Mute an incoming call        | 8                   | Silence mode: your phone does not ring, beep or vibrate with the exception of the alarm. |
| 1.2                                                                                                    | Main screen icons (1)                                             |                     | SMS unread.                                                                              |
| 1.2                                                                                                    |                                                                   | ···                 | MMS unread.                                                                              |
|                                                                                                    | Battery charge level                                              | -                   | Flight mode.                                                                             |
| $\bigcirc$                                                                                                    | Vibrate alert: your phone vibrates, but does not ring<br>or beep. | 20                  | microSD card inserted.                                                                   |
| *                                                                                                    | Bluetooth status (Activated).                                     |                     |                                                                                          |
| 67                                                                                                    | Headset connected.                                                |                     |                                                                                          |
|                                                                                                    | Screen locked.                                                    |                     |                                                                                          |
| 5                                                                                                    | Call forwarding activated: your calls are forwarded.              |                     |                                                                                          |
| $\overline{\mathbf{O}}$                                                                                                    | Alarm or appointments programed.                                  |                     |                                                                                          |
| யி                                                                                                    | Level of network reception.                                       |                     |                                                                                          |
| 00                                                                                                    | Voicemail message arrived.                                        |                     |                                                                                          |
| CE                                                                                                    | Missed calls.                                                     |                     |                                                                                          |
| <sup>(1)</sup> The icons and illustrations in this guide are provided for information<br>purposes only. <sup>(1)</sup> Depending on your network operator. |                                                                   |                     |                                                                                          |

## **2** Getting started.....

#### 2.1 Set-up

Removing and installing the back cover

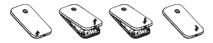

Removing and installing the battery

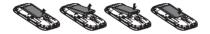

### ۲

#### Inserting and removing the SIM card

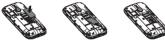

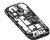

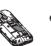

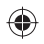

5

Place the SIM card with the chip facing downwards and slide it into its housing. Make sure that it is correctly inserted. To remove the card, press it and slide it out.

#### Charging the battery (1)

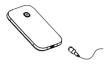

Connect the battery charger to your phone and outlet respectively.

- The charging may take about 20 minutes to start if the battery is flat.
- · Be careful not to force the plug into the socket.
- Make sure the battery is correctly inserted before connecting the charger.
- The outlet must be near to the phone and easily accessible (avoid electric extension cables).
- When using your telephone for the first time, charge the battery fully (approximately 3 hours). You are advised to fully charge the battery (
  ).
- To reduce power consumption and energy waste, when battery is fully charged, disconnect your charger from the plug; switch off Bluetooth when not in use, etc.

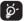

The charge is complete when the animation stops.

<sup>(1)</sup> Depending on your country.

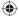

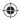

#### 2.2 Power on your phone

Hold down the *key* until the phone powers on.

#### 2.3 Power off your phone

Hold down the bey until the phone powers off.

#### 2.4 Using the touchscreen

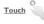

To access an application, touch it with your finger.

Drag

Place your finger on the screen to drag the object to the destination.

Scroll

Slide the screen to scroll up and down the applications, images, web pages... at your convenience

### Making a call ....

Touch N on the tool bar to place a call. If you make a mistake, you can delete the incorrect digits by pressing

To hang up the call, press the key.

### Contacts.....

#### 4 1 **Consulting your Contacts**

To access the Contacts, touch III from tool bar to enter the main menu, and select "Contacts" or touch 🚺 from tool bar.

#### 4.2 Adding a contact

You can add a new contact by touching A.

### Messaging.....

#### 5.1 Create message

From the main menu select "Messaging" or touch 🔄 from tool bar to create text/multimedia message. You can type a message and you can also modify a predefined message or customize your message by adding pictures, photos, sounds, titles, etc (only available while editing a MMS). You can view your messages with chat mode in chronological order.

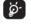

Specific letters (accent) will increase the size of the SMS, this may cause multiple SMS to be sent to your recipient.

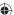

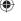

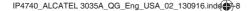

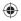

## 

Apps is an online software store, where you can download and install applications and games to your phone. All downloaded files can be found in "Apps Mgr" that can be accessed from main menu

## Wi-Fi.....

To access this function, tap III to enter the main menu, and select 🔿

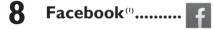

Facebook is a social utility that connects people with friends and others who work, study and live around them. It provides a number of features with which users interact, such as Wall, etc.

To open an account online, please go to: http://m.facebook.com

### Fake call.....

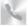

Protect yourself from annoying situations with the "Fake call". In this menu, you can choose "Set caller name", "Set active time", "Ringtone" etc.

## Camera.....

Your mobile phone is fitted with a camera for taking photos and shooting videos that you can use in different ways:

- store them in your "My files\My images".
- · send them directly by MMS or Bluetooth.
- customize your main screen.
- select them as incoming call image to a contact in your directory.

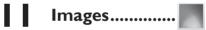

A library links to the images in "My images" in phone to be shown in list, slide, set as Wallpaper, Power on/off display, and contact image or sent by MMS, Bluetooth.

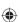

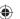

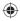

## **2** Music ...... **7**

Access this feature from the main menu by selecting "Music". You will have full flexibility of managing music both on your mobile and memory card.

## 3 Video ..... >

"My videos" album contains video clips recorded, received or downloaded.

## 4 FM radio ......

۲

Your phone is equipped with a radio <sup>(1)</sup> with RDS <sup>(2)</sup> functionality. You can use the application as a traditional radio with saved channels or with parallel visual information related to the radio program on the display if you tune to stations that offer Visual Radio service. You can listen to it while running other applications.

### **5** Recorder......

Accessing "Recorder" from the main menu allows you to make voice or sound recordings.

<sup>(I)</sup> The quality of the radio depends on the coverage of the radio station in that particular area.

<sup>(2)</sup> Depending on your network operator and market.

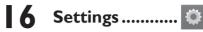

From the main menu, select the menu icon and select the function of your choice in order to customize your telephone: Phone settings, Call settings, Call filter, Network, Connectivity, Security, Regulatory & Safety and Restore default.

### 

#### 17.1 Access

You may access this function from the main menu "Call log".

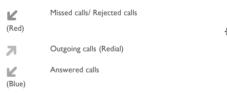

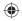

## **8** Calendar ...... 29

Once you enter this menu from the main menu, there is a monthly-view calendar for you to keep track of important meetings, appointments, etc. Days with events entered will be marked.

#### Voice alarm

You can record a reminder using your voice at the date/time you choose!

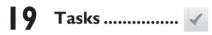

Enables you to easily manage and track the progress of a task with priorities. All the tasks will be sorted by due date.

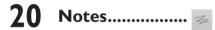

You can create a note in text format by accessing "Notes" from the main menu.

## 2 Calculator .....

Enter a number, select the type of operation to be performed, and enter the second number, then press "=" to display the result.

### **22** My files .....

You will have access to all audio and visual files stored in phone or memory card in My files. You can access a number of items with this option: **Phone, SD Card** and **Memory status.** 

Installing and removing the memory card:

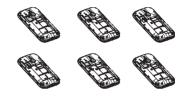

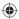

To release the microSD card holder, slide it in the direction of the arrow and lift it. Then insert the microSD card with the golden contact downward. Finally, turn down the microSD holder and slide it in the opposite direction to lock it.

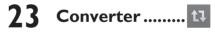

You can use the Weight and Length conversion by selecting the unit you wish to convert via  $\P$ , then touch to input the digits. Finally confirm with "**OK**".

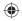

## 24 Stopwatch......

The stopwatch is a simple application for measuring time with the possibility to register several results and suspend/resume measurement.

## 25 Ebook .....

A bookshelf contains the electronic books (.txt file only). While reading the book, you may add bookmarks, or reach the text by searching words, phrases.

## 26 Alarm.....

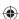

Your mobile phone has a built-in alarm clock with a snooze feature.

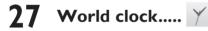

The World clock shows current local time and the time zone in different cities.

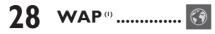

Access Wap options: Homepage, Bookmarks, Recent pages, Go to URL, Settings etc.

## 29 Bluetooth<sup>®</sup> ...... 👔

Access this feature by pressing  $\underline{\boxplus}$  to enter the main menu, then selecting "Bluetooth".

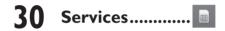

Contact your network operator to check service availability.

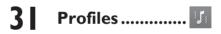

With this menu, you may personalize ringtones for different events and environments.

You can stop loading webpage by touching 🚗.

## 

Twitter is a social networking and microblogging service that has gained notability and popularity worldwide. This feature enables phone users to exchange news updates and ideas with a community in the form of messages or posts. Posts are displayed on the author's profile page and delivered to the author's subscribers or followers.

To open an account online, please go to: http://m.twitter.com

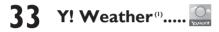

You can view the latest weather forecasts from Yahoo!

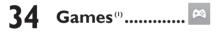

Enables you to download favorite games to your phone.

# 35 Making the most of your mobile......

#### PC suite

You can download software upgrade for free from the website. The PC suite includes:

Backup/restore

You can backup the important data in your mobile and restore them when needed.

· GPRS modem

Use your mobile phone to connect PC to the internet.

• Multimedia Personalization

Customize your mobile with images, animations and melodies.

Messages

You can compose SMS/MMS easily on your PC and transfer them to your phone.

#### Supported Operating Systems

Windows XP/Vista/Windows 7.

#### Mobile Upgrade

Using Mobile Upgrade tool you can update your phone's software from your PC.

Download Mobile Upgrade from ALCATEL website (www. alcatelonetouch.com) and install it on your PC. Launch the tool and update your phone by following the step by step instructions (refer to the User Guide provided together with the tool).

Your phone's software will now have the latest software.

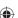

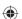

<sup>(1)</sup> Depending on your network operator. You need to download the application to your phone for the first time. Some data charges may apply during the downloading.

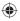

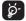

All personal information will be permanently lost following the update process. We recommend you backup your personal data using PC Suite before upgrading.

#### Webcam (1)

You can use your phone as a webcam for instant messaging on your PC.

- · Connect your phone to PC via USB cable.
- Go to "My computer" folder on your PC and find USB video device.

### 36 Latin input mode

To write messages, there are two writing methods:

- Normal: this mode allows you to type a text by choosing a letter or a sequence of characters associated with a key.
- Predictive with the eZi mode: this mode speeds up the writing of your text.

The using of webcam may vary according to the operating system of your PC.

### Safety and use.....

We recommend that you read this chapter carefully before using your mobile phone. The manufacturer disclaims any liability for damage, which may result as a consequence of improper use or use contrary to the instructions contained herein.

#### TRAFFIC SAFETY:

Given that studies show that using a mobile phone while driving a vehicle constitutes a real risk, even when the hands-free kit is used (car kit, headset...), drivers are requested to refrain from using their mobile phone when the vehicle is not parked. Check the laws and regulations on the use of wireless mobile phones and their accessories in the areas where you drive. Always obey them. The use of these devices may be prohibited or restricted in certain areas.

When driving, do not use your mobile phone and headphone to listen to music or to the radio. Using a headphone can be dangerous and forbidden in some areas.

When switched on, your mobile phone emits electromagnetic waves that can interfere with the vehicle's electronic systems such as ABS anti-lock brakes or airbags. To ensure that there is no problem:

- do not place your mobile phone on top of the dashboard or within an airbag deployment area,
- check with your car dealer or the car manufacturer to make sure that the car's electronic devices are shielded from mobile phone RF energy.

#### CONDITIONS OF USE:

You are advised to switch off the mobile phone from time to time to optimize its performance.

Remember to abide by local authority rules of mobile phone use on aircrafts.

Operational Warnings: Obey all posted signs when using mobile devices in public areas.

Follow Instructions to Avoid Interference Problems: Turn off your mobile device in any location where posted notices instruct you to do so. In an aircraft, turn off your mobile device whenever instructed to do so by airline staff. If your mobile device offers an airplane mode or similar feature, consult airline staff about using it in flight.

Switch the mobile phone off when you are in health care facilities, except in designated areas. As with many other types of equipment now in regular use, mobile phones can interfere with other electrical or electronic devices, or equipment using radio frequency.

Switch the mobile phone off when you are near gas or flammable liquids. Strictly obey all signs and instructions posted in a fuel depot, gas station, or chemical plant, or in any potentially explosive atmosphere.

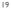

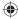

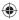

When the mobile phone is switched on, it should be kept at least 15 cm from any medical device such as a pacemaker, a hearing aid or insulin pump. In particular when using the mobile phone you should hold it against the ear on the opposite side to the device, if any.

Read and follow the directions from the manufacturer of your implantable medical device. If you have any questions about using your mobile device with your implantable medical device, consult your healthcare provider.

To avoid hearing impairment, answer the call before holding your mobile phone to your ear. Also move the handset away from your ear while using the "hands-free" option because the amplified volume might cause hearing damage.

It is recommended to have proper supervision while small children use your mobile phone.

When replacing the cover please note that your mobile phone may contain substances that could create an allergic reaction.

Always handle your mobile phone with care and keep it in a clean and dust-free place.

Do not allow your mobile phone to be exposed to adverse weather or environmental conditions (moisture, humidity, rain, infiltration of liquids, dust, sea air, etc.). The manufacturer's recommended operating temperature range is  $-10^\circ\mathrm{C}$  (14°F) to  $+55^\circ\mathrm{C}$  (131°F) (the max value depends on device, materials and housing paint/texture).

Over  $55^{\circ}C$  (131°F) the legibility of the mobile phone's display may be impaired, though this is temporary and not serious.

Do not open or attempt to repair your mobile phone yourself. Do not drop, throw or try to bend your mobile phone.

Do not use the mobile phone if the glass made screen, is damaged, cracked or broken to avoid any injury.

Do not paint it.

Use only batteries, battery chargers, and accessories which are recommended by TCT Mobile Limited and its affiliates and are compatible with your mobile phone model.TCT Mobile Limited and its affiliates disclaim any liability for damage caused by the use of other chargers or batteries.

Your mobile phone should not be disposed of in a municipal waste. Please check local regulations for disposal of electronic products.

Remember to make back-up copies or keep a written record of all important information stored in your mobile phone.

Some people may suffer epileptic seizures or blackouts when exposed to flashing lights, or when playing video games. These seizures or blackouts may occur even if a person never had a previous seizure or blackout. If you have experienced seizures or blackouts, or if you have a family history of such occurrences, please consult your doctor before playing video games on your mobile phone or enabling a flashing-lights feature on your mobile phone. Parents should monitor their children's use of video games or other features that incorporate flashing lights on the mobile phones. All persons should discontinue use and consult a doctor if any of the following symptoms occur: convulsion, eye or muscle twitching, loss of awareness, involuntary movements, or disorientation. To limit the likelihood of such symptoms, please take the following safety precautions:

- Play at the farthest distance possible from the screen.

When you play games on your mobile phone, you may experience occasional discomfort in your hands, arms, shoulders, neck, or other parts of your body. Follow these instructions to avoid problems such as tendinitis, carpal tunnel syndrome, or other musculoskeletal disorders:

- Take a minimum of a 15-minute break every hour of game playing.
- If your hands, wrists, or arms become tired or sore while playing, stop and rest for several hours before playing again.
- If you continue to have sore hands, wrists, or arms during or after playing, stop the game and see a doctor.

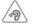

#### PROTECT YOUR HEARING

To prevent possible hearing damage, do not listen at high volume levels for long periods. Exercise caution when holding your device near your ear while the loudspeaker is in use.

#### • PRIVACY:

Please note that you must respect the laws and regulations in force in your jurisdiction or other jurisdiction(s) where you will use your mobile phone regarding taking photographs and recording sounds with your mobile phone. Pursuant to such laws and regulations, it may be strictly forbidden to take photographs and/or to record the voices of other people or any of their personal attributes, and reproduce or distribute them, as this may be considered to be an invasion of privacy.

It is the user's sole responsibility to ensure that prior authorization be obtained, if necessary, in order to record private or confidential conversations or take a photograph of another person; the manufacturer, the seller or vendor of your mobile phone (including the operator) disclaim any liability which may result from the improper use of the mobile phone.

#### BATTERY AND ACCESSORIES:

Before removing the battery from your mobile phone, please make sure that the mobile phone is switched off.

Observe the following precautions for battery use:

- Do not attempt to open the battery (due to the risk of toxic fumes and burns).
- Do not puncture, disassemble or cause a short-circuit in a battery,
- Do not burn or dispose of a used battery in the garbage or store it at temperatures above 60°C (140°F).

Batteries must be disposed of in accordance with locally applicable environmental regulations. Only use the battery for the purpose for

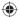

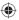

which it was designed. Never use damaged batteries or those not recommended by TCT Mobile Limited and/or its affiliates.

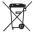

This symbol on your mobile phone, the battery and the accessories means that these products must be taken to collection points at the end of their life:

 Municipal waste disposal centers with specific bins for these items of equipment

- Collection bins at points of sale.

They will then be recycled, preventing substances being disposed of in the environment, so that their components can be reused.

#### In European Union countries:

These collection points are accessible free of charge. All products with this sign must be brought to these collection points.

#### In non European Union jurisdictions:

Items of equipment with this symbol are not be thrown into ordinary bins if your jurisdiction or your region has suitable recycling and collection facilities; instead they are to be taken to collection points for them to be recycled.

In the United States you may learn more about CTIA's Recycling Program at www.recyclewirelessphones.com

CAUTION: RISK OF EXPLOSION IF BATTERY IS REPLACED BY AN INCORRECT TYPE. DISPOSE OF USED BATTERIES ACCORDING TO THE INSTRUCTIONS

#### CHARGERS

Home A.C./ Travel chargers will operate within the temperature range of:  $0^{\circ}C$  ( $32^{\circ}F$ ) to  $40^{\circ}C$  ( $104^{\circ}F$ ).

The chargers designed for your mobile phone meet with the standard for safety of information technology equipment and office equipment use. Due to different applicable electrical specifications, a charger you purchased in one jurisdiction may not work in another jurisdiction. They should be used for this purpose only.

Characteristics of power supply (depending on the country): Travel charger: Input: 100-240 V, 50/60 Hz, 150 mAh

Output: 5 V, 550 mA Lithium 650 mAh

#### · RADIO WAVES

Battery:

THIS MOBILE PHONE MEETS THE GOVERNMENT'S REQUIREMENTS FOR EXPOSURE TO RADIO WAVES.

Your mobile phone is a radio transmitter and receiver. It is designed and manufactured not to exceed the emission limits for exposure to radio-frequency (RF) energy. These limits are part of comprehensive guidelines and establish permitted levels of RF energy for the general population. The guidelines are based on standards that were developed by independent scientific organizations through periodic and thorough evaluation of scientific studies. These guidelines include a substantial safety margin designed to ensure the safety of all persons, regardless of age and health.

The exposure standard for mobile phones employs a unit of measurement known as the Specific Absorption Rate, or SAR.

The SAR limit set by public authorities such as the Federal Communications Commission of the US Government (FCC), or by Industry Canada, is 1.6 Wikg averaged over 1 gram of body tissue. Tests for SAR are conducted using standard operating positions with the mobile phone transmitting at its highest certified power level in all tested frequency bands.

Although the SAR is determined at the highest certified power level, the actual SAR level of the mobile phone while operating can be well below the maximum value. This is because the mobile phone is designed to operate at multiple power levels so as to use only the power required to reach the network. In general, the closer you are to a wireless base station antenna, the lower the power output of the mobile phone. Before a mobile phone model is available for sale to the public. compliance with national regulations and standards must be shown. The highest SAR value for this model mobile phone when tested is 1.16 W/Kg for use at the ear and 1.05 W/Kg for use close to the body. While there may be differences between the SAR levels of various mobile phones and at various positions, they all meet the government requirement for RF exposure. For body-worn operation, the mobile phone meets FCC RF exposure guidelines provided that it is used with a non-metallic accessory with the handset at least 10 mm from the body. Use of other accessories may not ensure compliance with FCC RF exposure guidelines. Additional information on SAR can be found on the Cellular Telecommunications & Internet Association (CTIA) Web site: http:// www.phonefacts.net

The World Health Organization (WHO) considers that present scientific information does not indicate the need for any special precautions for use of mobile phones. If individuals are concerned, they might choose to limit their own or their children's RF exposure by limiting the length of calls, or using "hands-free" devices to keep mobile phones away from the head and body. (fact sheet n° 193). Additional WHO information about electromagnetic fields and public health are available on the following website: http://www. who.int/peh-emf.

Note: This equipment has been tested and found to comply with the limits for a Class B digital device pursuant to part IS of the FCC Rules. These limits are designed to provide reasonable protection against harmful interference in a residential installation. This equipment generates, uses and can radiate radio frequency energy and, if not installed and used in accordance with the instructions, may cause harmful interference to radio communications. However, there is no guarantee that interference to radio or television reception, which can be determined by turning the equipment off and on, the user is encouraged to try to correct the interference by one or more of the following measures:

- Reorient or relocate the receiving antenna.
- Increase the separation between the equipment and receiver.
- Connect the equipment into an outlet on a circuit different from that to which the receiver is connected.

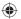

 Consult the dealer or an experienced radio/ TV technician for help. Changes or modifications not expressly approved by the party responsible for compliance could void the user's authority to operate the equipment.

For the receiver devices associated with the operation of a licensed radio service (e.g. FM broadcast), they bear the following statement:

This device complies with Part 15 of the FCC Rules. Operation is subject to the condition that this device does not cause harmful interference.

For other devices, they bear the following statement:

This device complies with Part 15 of the FCC Rules. Operation is subject to the following two conditions:

(1) this device may not cause harmful interference

(2) this device must accept any interference received, including interference that may cause undesired operation.

Your mobile phone is equipped with a built-in antenna. For optimal operation, you should avoid touching it or degrading it.

As mobile devices offer a range of functions, they can be used in positions other than against your ear. In such circumstances the device will be compliant with the guidelines when used with headset or usb data cable. If you are using another accessory ensure that whatever product is used is free of any metal and that it positions the mobile phone at least 10 mm away from the body.

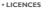

Obigo®

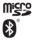

is a registered trademark of Obigo AB. microSD Logo is a trademark.

The Bluetooth word mark and logos are owned by the Bluetooth SIG, Inc. and any use of such marks by TCT Mobile Limited and its affiliates is under license. Other trademarks and trade names are those of their respective owners.

#### ALCATEL 3035A Bluetooth QD ID B021548 eZiText<sup>™</sup> and Zi<sup>™</sup> are trademarks of Zi

I eZiText<sup>™</sup> z corporation

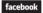

Facebook and the f Logo are trademarks of Facebook. Inc., and are used under license.

Corporation and/or its Affiliates.

twitter

Twitter and the T Logo are trademarks of Twitter, Inc., and are used under license.

CEDTIELE

The Wi-Fi Logo is a certification mark of the Wi-Fi Alliance.

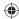

26

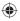

#### Hearing Aid Compatibility

Your mobile phone is rated: «For Hearing Aid», to assist hearing device users in finding mobile phones that may be compatible with their hearing devices.

This device is HAC M3 compatible. Reference ANSI C63.19-2007 For more information please visit our website http://www. alcatelonetouch.com

FCC ID: RAD405

### General information ......

- · Website: www.alcatelonetouch.com
- · Facebook: http://www.facebook.com/alcatelonetouchusa
- · Twitter: http://www.twitter.com/alcatel1touch
- Hot Line Number: In the United States, call 877-702-3444 for technical support.

On our Internet site, you will find our FAQ (Frequently Asked Questions) section. You can also contact us by e-mail to ask any questions you may have.

An electronic version of this user guide is available in English and other languages according to availability on our server: www.alcatelonetouch.com

Your telephone is a transceiver that operates on GSM networks with 850 and 1900 MHz bands.

#### Protection against theft<sup>(1)</sup>

Your mobile phone is identified by an IMEI (mobile phone serial number) shown on the packaging label and in the product's memory. We recommend that you note the number the first time you use your mobile phone by entering \*#06# and keep it in a safe place. It may be requested by the police or your operator if your mobile phone is stolen.

#### Disclaimer

There may be certain differences between the user manual description and the mobile phone's operation, depending on the software release of your mobile phone or specific operator services.

TCT Mobile shall not be held legally responsible for such differences, if any, nor for their potential consequences, which responsibility shall be borne by the operator exclusively.

### TCT Mobile (US), Inc. Warranty .....

TCT Mobile (US). Inc. warrants to the original retail purchaser of this wireless device that should this product or part thereof during normal consumer usage and condition be proven to be defective in material or workmanship that results in product failure within the first twelve (12) months from the date of purchase as shown on your original sales receipt from an authorized sales agent. Such defect(s) will be repaired or replaced (with new or rebuilt parts) at the company's option without charge for parts or labor directly related to the defect(s).

Batteries, power adapters, and other accessories sold as in box items are also warranted against defects and workmanship that results in product failure within the first six (6) months period from the date of purchase as shown on your original sales receipt. Such defect(s) will be repaired or replaced (with new or rebuilt parts) at the company's option without charge for parts or labor directly related to the defect(s).

The limited warranty for your wireless device will be voided if any of the following conditions occur:

 Non-compliance with the instructions for use or installation, or with technical and safety standards applicable in the geographical area where your phone is used;

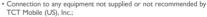

- Modification or repair performed by individuals not authorized by TCT Mobile (US), Inc. or its affiliates;
- Changes to the device operating system by the user or third party applications;
- Acts of god such as inclement weather, lightning, power surges, fire, humidity, infiltration of liquids or foods, chemical products, download of files, crash, high voltage, corrosion, oxidation;
- Removal or altering of the wireless device's event labels or serial numbers (IMEI);
- Damage from exposure to water or other liquids, moisture, humidity, excessive temperatures or extreme environmental conditions, sand, excess dust and any condition outside the operating guidelines;
- Defects in appearance, cosmetic, decorative or structural items such as framing and non-operative parts;
- · Damage as result of physical abuse regardless of cause.

(1) Contact your network operator to check service availability.

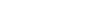

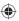

There are no express warranties, whether written, oral or implied, other than this printed limited warranty or the mandatory warranty provided by your jurisdiction. In no event shall TCT Mobile (US), Inc. or any of its affiliates be liable for incidental or consequential damages of any nature whatsoever, including but not limited to commercial loss, to the full extent those damages can be disclaimed by law. Some states do not allow the exclusion or limitation of incidental or consequential damages, or limitation of red duration of implied warranties, so the preceding limitations or exclusions may not apply to you.

How to obtain Support: Contact the customer care center by calling (877-702-3444) or going to (http://www.alcatelonetouch.com/usa/). We have placed many self-help tools that may help you to isolate the problem and eliminate the need to send your wireless device in for service. In the case that your wireless device is no longer covered by this limited warranty due to time or condition, you may utilize our out of warranty repair options.

How to obtain Hardware Service within the terms of this warranty: Create a user profile (alcatel.finetw.com) and then create an RNA for the defective device. Ship the device with a copy of the original proof of purchase (e.g. original copy of the dated bill of sale, invoice) with the owner's return address (No PO Boxes accepted), wireless carrier's name, alternate daytime phone number, and email address with a complete problem description. Only ship the device. Do not ship the SIM card, memory cards, or any other accessories such as the power adapter. You must properly package and ship the wireless device to the repair center. TCT Mobile (US), Inc. is not responsible for devices that do not arrive at the service center or are damaged in transit. Insurance is recommended with proof of delivery. Upon receipt, the service center will verify the warranty conditions, repair, and return your device to the address provided in the RMA. Check the warranty repair status by going online with the RMA number on web portal.

### Troubleshooting.....

Before contacting the service center, you are advised to follow the instructions below:

- You are advised to fully charge ( ) the battery for optimal operation.
- Avoid storing large amounts of data in your phone as this may affect its performance.
- Use User Data Format and the Mobile Upgrade tool to perform phone formatting or software upgrading, (to perform User Data format, touch Settings/Restore default). ALL User phone data: contacts, photos, messages and files, downloaded applications will be lost permanently. It is strongly advised to fully backup the phone data and profile via PC suite before doing formatting and upgrading.

and carry out the following checks:

#### My phone cannot switch on

- Check the battery contacts, remove and reinstall your battery, then turn your phone on
- Check the battery power level, charge for at least 20 minutes
- If it still does not work, please use Mobile Upgrade to upgrade software.

### My phone is frozen or has not responded for several minutes

- Restart your phone by pressing and holding the bey
- · Remove the battery and re-insert it, then restart the phone
- If it still does not work, please use Mobile Upgrade to upgrade software.

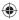

#### My phone turns off by itself

- · Make sure power off key is not mis-contacted
- · Check the battery charge level
- If it still does not work, please use Mobile Upgrade to upgrade software

#### My phone cannot charge properly

- Make sure you are using an Alcatel battery and the charger from the box
- · Clean the battery contact if it's dirty.
- Make sure your battery is inserted properly before plugging in the charger
- Make sure that your battery is not completely discharged; if the battery power is empty for a long time, it may take around 20 minutes to display the battery charger indicator on the screen
- Make sure charging is carried out under normal conditions conditions (0°C (32°F) to + 40°C (104°F))
- When abroad, check that the voltage input is compatible

### My phone cannot connect to a network or "No service" is displayed

- · Try connecting in another location
- · Verify the network coverage with your operator
- · Check with your operator that your SIM card is valid
- Try selecting the available network(s) manually
- · Try connecting at a later time if the network is overloaded

#### My phone cannot connect to the Internet

- Check that the IMEI number (press \*#06# ) is the same as the one printed on your warranty card or box
- Make sure that the internet access service of your SIM card is available
- · Check your phone's Internet connecting settings
- · Make sure you are in a place with network coverage
- · Try connecting at a later time or another location

#### Invalid SIM card

- · Make sure the SIM card has been correctly inserted
- Make sure the chip on your SIM card is not damaged or scratched
- · Make sure the service of your SIM card is available

#### Touch screen does not respond accurately

- · Make sure your phone is not locked
- · Put the battery out and restart the phone
- If it still does not work, please use Mobile Upgrade to upgrade software

#### Unable to make outgoing calls

- Make sure you have dialed a valid number and press the key
- · For international calls, check the country and area codes
- Make sure your phone is connected to a network, and the network is not overloaded or unavailable
- Check your subscription status with your operator (credit, SIM card valid, etc.)

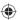

- Make sure you have not barred outgoing calls
- · Make sure that your phone is not in flight mode

#### Unable to receive incoming calls

- Make sure your phone is switched on and connected to a network (check for overloaded or unavailable network)
- Check your subscription status with your operator (credit, SIM card valid, etc.)
- · Make sure you have not forwarded incoming calls
- · Make sure that you have not barred certain calls
- · Make sure that your phone is not in flight mode

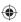

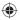

### The caller's name/number does not appear when a call is received

- Check that you have subscribed to this service with your operator
- · Your caller has concealed his/her name or number

#### I cannot find my contacts

- · Make sure your SIM card is not broken
- · Make sure your SIM card is inserted properly
- · Import all contacts stored in SIM card to phone

#### The sound quality of the calls is poor

- · You can adjust the volume during a call
- Check the network strength and
- Make sure that the receiver, connector or speaker on your phone is clean

I am unable to use the features described in the manual

- Check with your operator to make sure that your subscription includes this service
- Make sure this feature does not require an Alcatel accessory

### When I select a number from my contacts, the number cannot be dialed

- Make sure that you have correctly recorded the number in your file
- Make sure that you have inputted the country prefix when calling a foreign country

#### I am unable to add a contact in my contacts

 Make sure that your SIM card contacts are not full; delete some files or save the files in the phone contacts

### My callers are unable to leave messages on my voicemail

- · Contact your network operator to check service availability
- I cannot access my voicemail
- Make sure your operator's voicemail number is correctly entered in "Messaging\Alerts\Voicemail server".
- Try later if the network is busy
- I am unable to send and receive MMS
- · Check your phone memory availability as it might be full
- Contact your network operator to check service availability and check MMS parameters
- Verify the server center number or your MMS profile with your operator
- · The server center may be swamped, try again later

The flickering icon is displayed on my standby screen

 You have saved too many short messages on your SIM card; delete some of them or archive them in the phone memory

#### SIM card PIN locked

 Contact your network operator to obtain the PUK code (Personal Unblocking Key)

#### I am unable to connect my phone to my computer

- · Install Alcatel's PC suite first of all
- Check that your computer meets the requirements for Alcatel's PC Suite installation
- · Make sure that you're using the right cable from the box

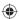

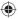

#### I am unable to download new files

- Make sure there is sufficient phone memory for your download
- Select the microSD card as the location to store downloaded files
- · Check your subscription status with your operator

#### The phone cannot be detected by others via Bluetooth

- Make sure that Bluetooth is turned on and your phone is visible to other users
- Make sure that the two phones are within Bluetooth's detection range

#### How to make your battery last longer

- Make sure you follow the complete charge time (minimum 3 hours)
- After a partial charge, the battery level indicator may not be exact. Wait for at least 20 minutes after removing the charger to obtain an exact indication
- Exit background-running applications if they are not being used for a long time.
- Deactivate Bluetooth, Wi-Fi when not in use.

ALCATEL is a trademark of Alcatel-Lucent and used under license by TCT Mobile Limited.

All rights reserved © Copyright 2013 TCT Mobile Limited.

۲

TCT Mobile Limited reserves the right to alter material or technical specification without prior notice.

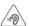

35

#### **PROTECT YOUR HEARING**

To prevent possible hearing damage, do not listen at high volume levels for long periods. Exercise caution when holding your device near your ear while the loudspeaker is in use.